# **Release Notes for MDSS Version 2.3**

*November 2007* 

# **Enhancements Available to all MDSS Users**

#### **System Messaging**

- Allows MDCH Administrators to create messages that are displayed for all users
- A link will be added in the top Navigation bar titled 'Messages' after 'Case Investigation' and before 'Reports'
- Messages page will display all of the System Messages from the past several months
- 'New Messages Waiting' link displayed on bottom of case listings page to indicate new messages have been added since your last login

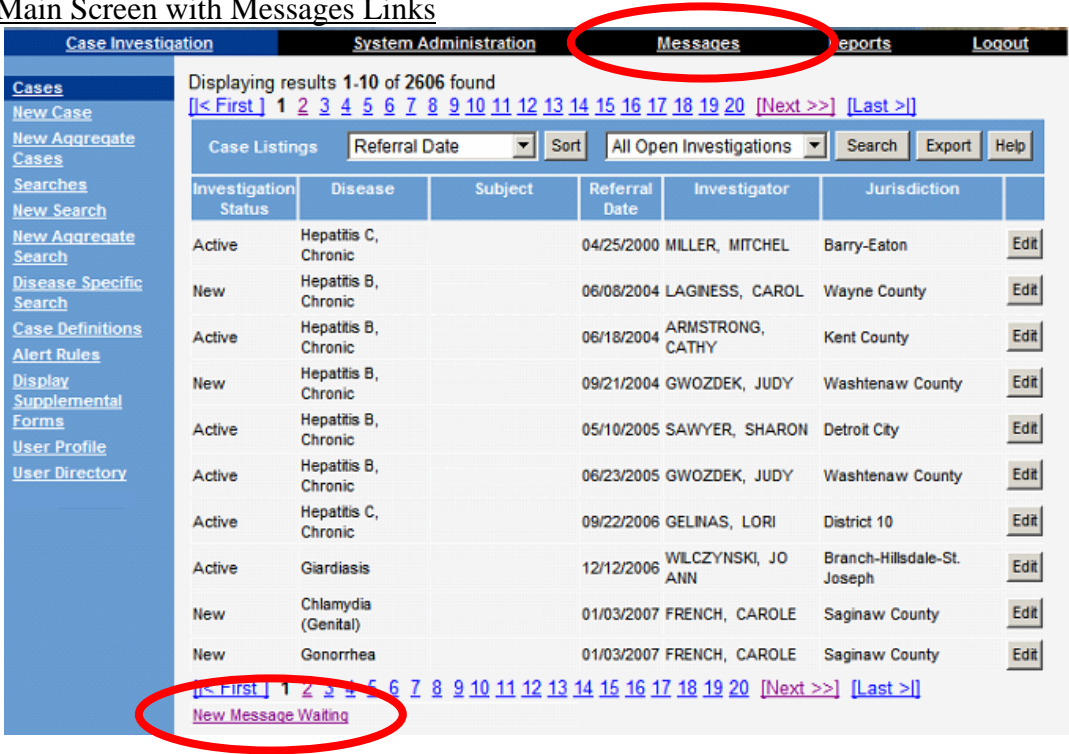

# Main Screen with Mess

#### **Reporting of Active Cases of Tuberculosis**

The MDSS now has a case detail form for reporting Active cases of Tuberculosis. This form is taking the place of the previous paper forms that were being sent to MDCH. All reports of Active cases of Tuberculosis should be done in the MDSS beginning January  $1<sup>st</sup>$ , 2008.

## **Enhancements Important to Local Health Department Users**

## **Aggregate Case Reporting**

- Why change aggregate reporting?
	- o In anticipation of an influenza pandemic, additional variables needed to be added
	- o Greater flexibility for LHDs and MDCH to collect aggregate reports was desired
- How is aggregate reporting different?
	- o The new aggregate reporting functions very similarly to individual case entry
	- o Aggregate reports can be submitted from multiple sources and by multiple users
- o Counts can be edited after the current MMWR Week
- o Data can be aggregated on either a daily or weekly basis by the MDSS

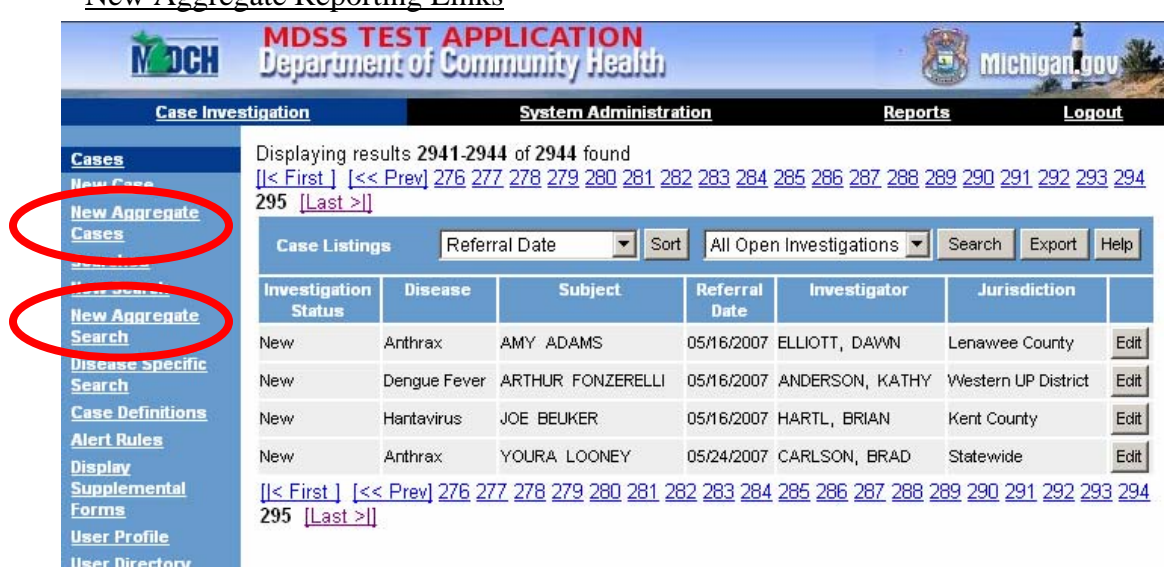

# New Aggregate Reporting Links

Aggregate Case Entry

- Reportable Condition Displays conditions to be entered in aggregate that are activated on an as needed basis. *Required*
- Case Status Default value of 'Confirmed' for all aggregate reports. *Required*
- Cases and Deaths Number of cases and deaths meeting the case definition. *Cases is Required.*
- Reporting Period 'Daily' or 'Weekly': refers to the time period in which the case counts have occurred and is used for determining how to aggregate counts for reporting purposes. *Required*
- New Information Enter the information on the new events that have happened since the last time a report was made.
- Totals Enter the information on the total number of cases that meet the criteria at the time a report is made. These numbers should include the newly reported individuals and any existing individuals who still meet those criteria.
- Person Providing Referral Contact information for person entering the report into the MDSS. Will auto-fill with information from user profile, if completed.
- Reporting Source Description Free text field to enter name of the reporting source
- Reporting Source Drop down field listing: local public health, physician, hospital, NEHC, ACC, LTC, school, and other. *Required*
- Address Information Complete address information for the reporting source. Will auto-fill address from Primary Physician information in the user profile, if completed. *County is Required.*
- Case Notes Same notes field that is on all case reports; stamped with time, date, and User ID.

Aggregate Case Search and Export

- Can search Aggregate case reports through the 'New Aggregate Search' link on the case listings page.
- Aggregate Reports can be included in case listings with individual case reports by utilizing the 'Include Aggregates' checkbox on the Advanced Search page.

• Data from aggregate case reports can be exported into a .csv format for use in other applications by clicking on the 'Export' button on the top right hand corner of the MDSS case listings screen.

Running Reports on Aggregate Cases

- Reports summarizing aggregate case counts can be obtained through the' New Aggregate Report' link on the Reports page
- Daily reports can be aggregated in reports on a daily, weekly or monthly basis.
- Weekly reports can only be aggregated in reports on a weekly or monthly basis.